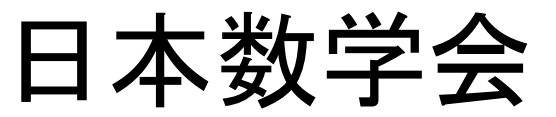

### 講演申込•アブストラクト投稿システム マニュアル(補足版その1、2011年5月25日)

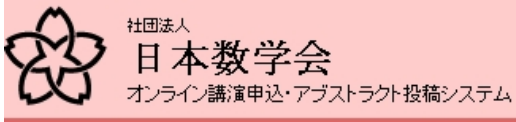

一般講演申込

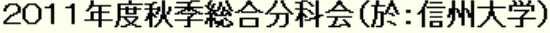

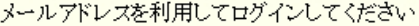

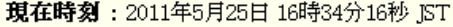

申込締切: 2011年6月27日 0時00分00秒 JST ※統計数学および応用数学のPDF投稿締切は2011年7月25日 0時00分00秒 JSTです。

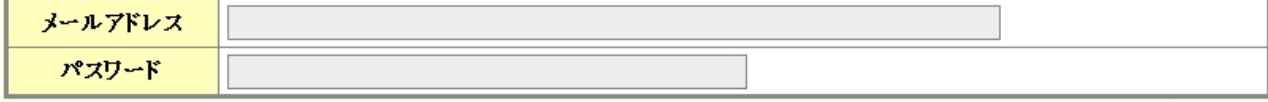

|ログイン

English

HELP

日本数学会情報システム運用委員会作成/問い合わせ先: inquiry.mgate@mathsoc.jp Copyright(C) 2009-Mathematical Society of Japan Application version: 0.2.6-SNAPSHOT

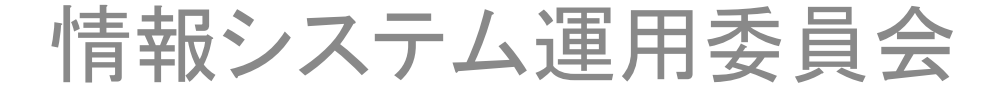

# ログイン

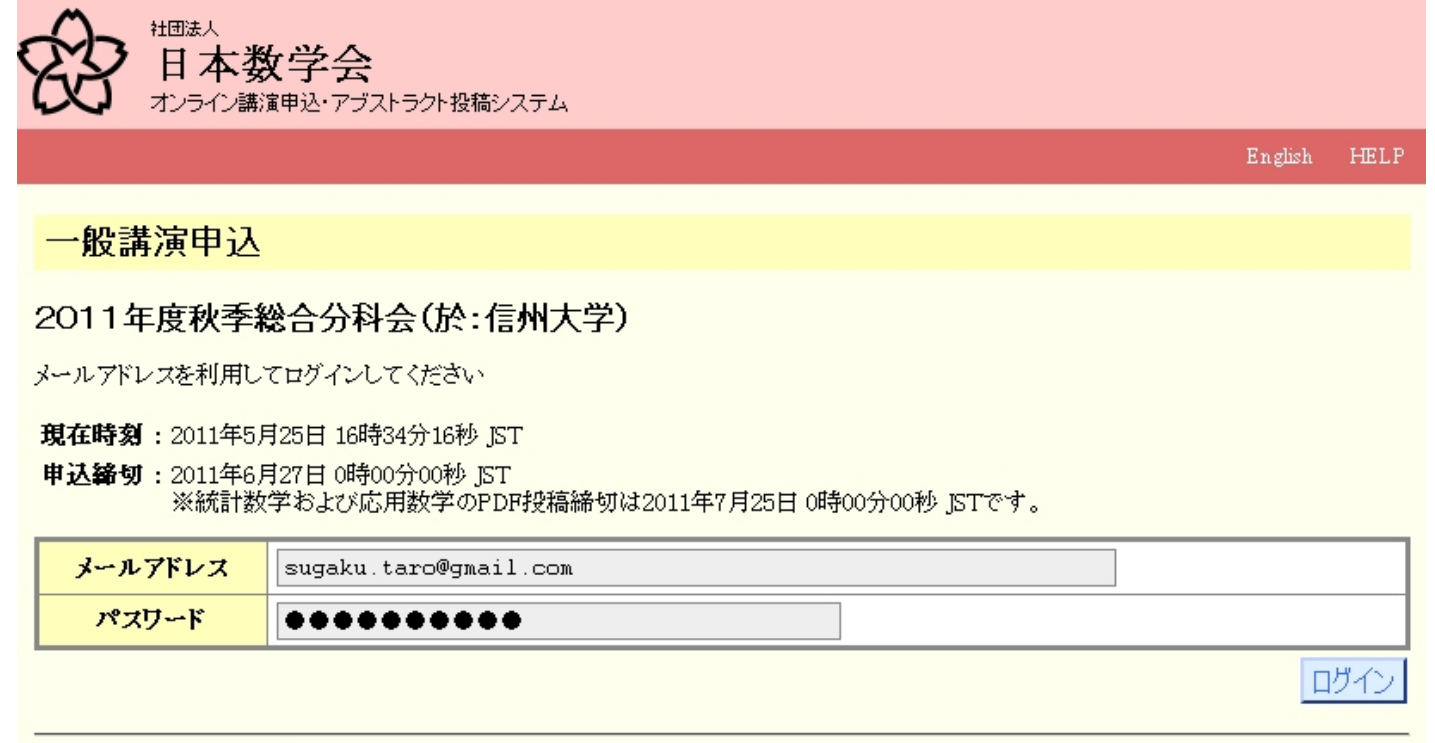

日本数学会情報システム運用委員会作成/問い合わせ先: inquiry.mgate@mathsoc.jp Copyright(C) 2009-Mathematical Society of Japan Application version: 0.2.6-SNAPSHOT

MSJ-APPサーバーのトップからオンライン講演申込•アブストラクト投稿システム を選択して、このページに行きます。メールアドレスとパスワードを入力して、 「ログイン」ボタンをクリックします。

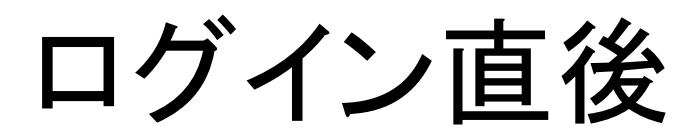

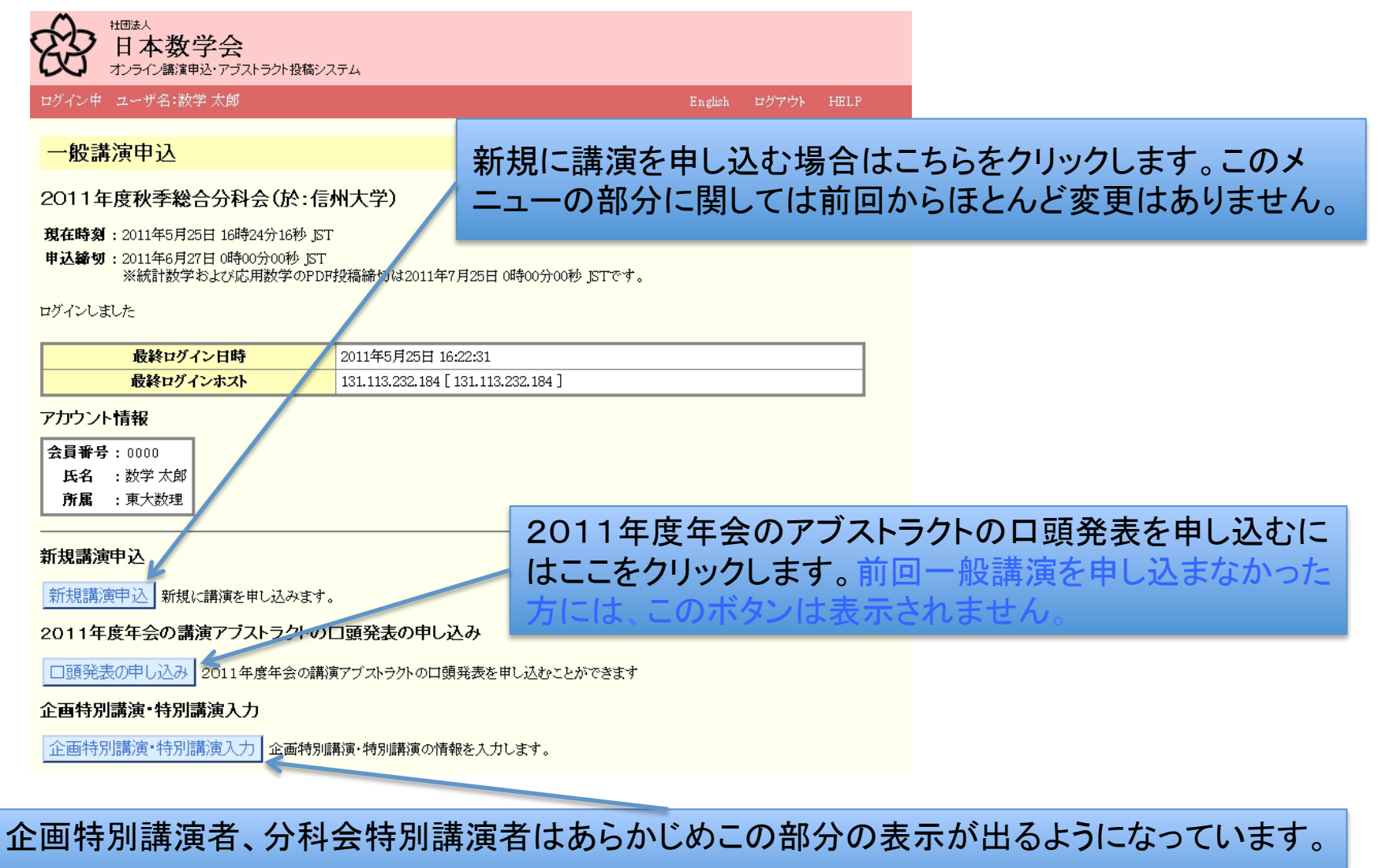

### 2011年度年会アブストラクトの口頭発表

STEP: 1. 講演情報の確認と修正→2 入力内容の確認→3 口頭発表申込の完了

年会の一般講演アプストラクトの口頭発表を申し込みます。

● 講演希望時間・発表方法・講演者の所属・口頭発表者は変更できます。講演題目は変更できません。また、 アブストラクトの差し換えも でぎません。

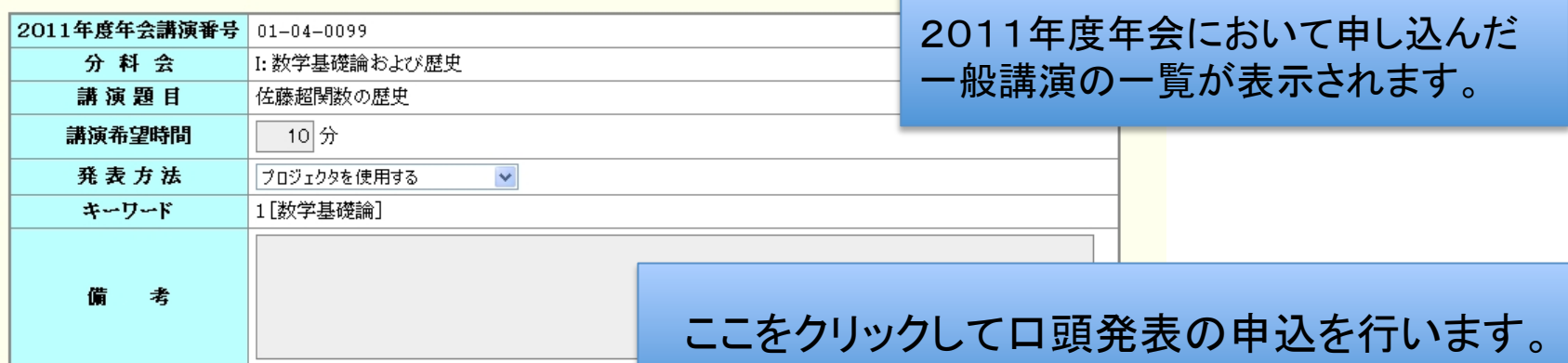

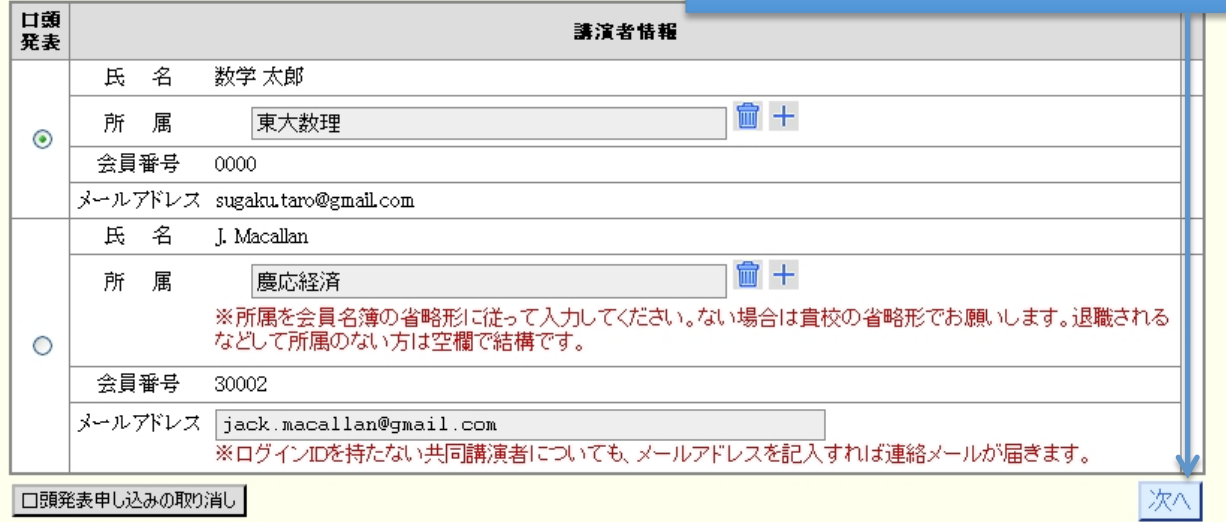

情報を修正する

STEP: 1. 講演情報の確認と修正→2.入力内容の確認→3. ロ頭発表申込の完了

年会の一般講演アプストラクトの口頭発表を申し込みます。

• 講演希望時間·発表方法·講演者の所属·口頭発表者は変更できます。講演題目は変更できません。また、アブストラクトの差し換えも できません。

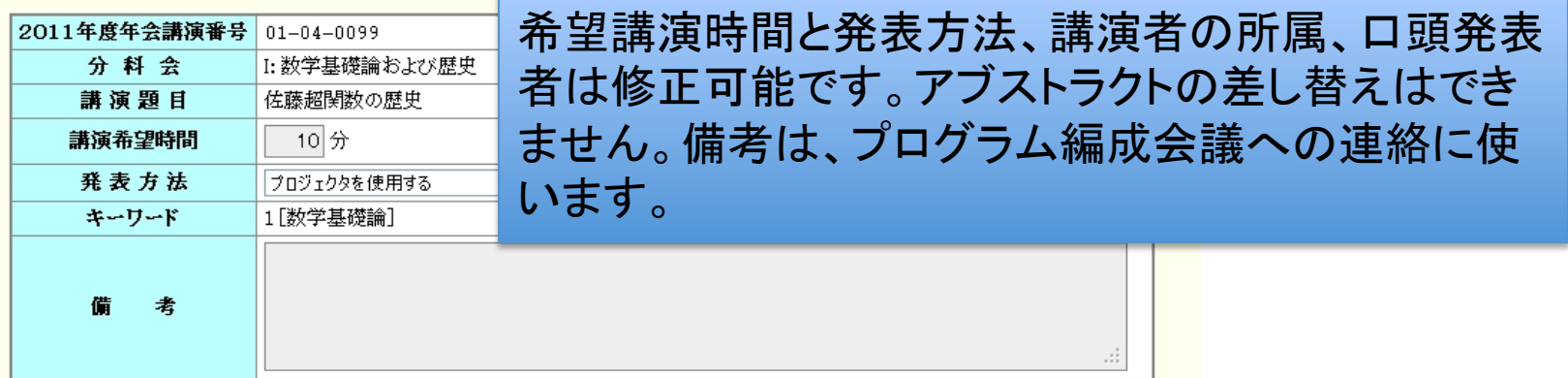

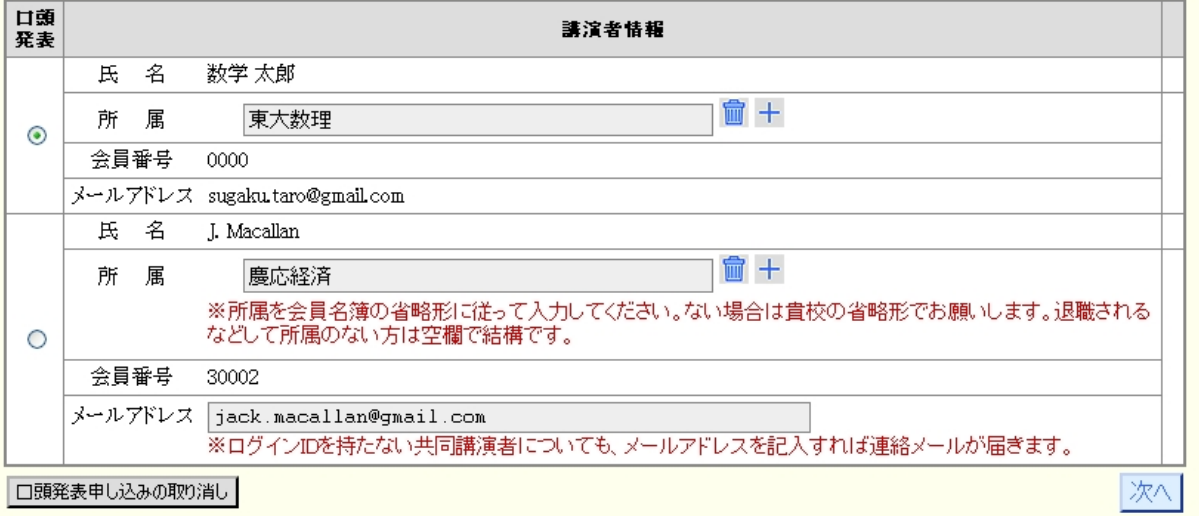

### 情報を修正する

#### STEP: 1. 講演情報の確認と修正→2. 入力内容の確認→3. ロ頭発表申込の完了

- 年会の一般講演アブストラクトの口頭発表を申し込みます。
- 講演希望時間・発表方法・講演者の所属・口頭発表者は変更できます。講演題目は変更できません。また、アブストラクトの差し換えも できません。

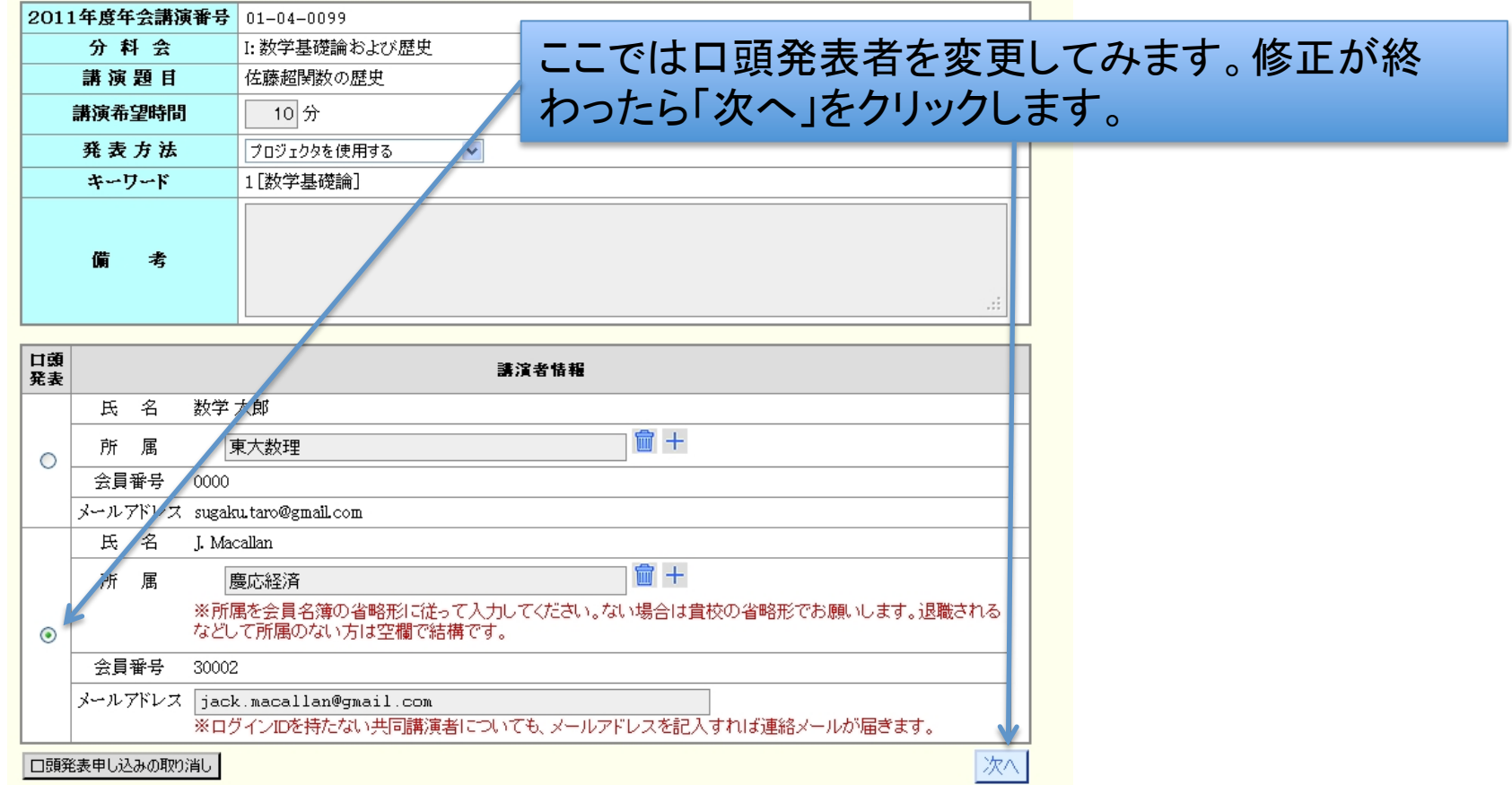

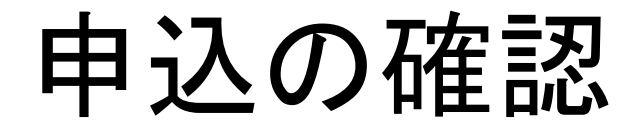

#### 一般講演申认

2011年度秋季総合分科会(於:信州大学)

現在時刻: 2011年5月25日 16時25分34秒 JST

申込締切: 2011年6月27日 0時00分00秒 JST - ※統計数学および応用数学のPDF投稿締切は2011年7月25日 0時00分00秒 ISTです。

2011年度年会の口頭発表申込

STEP: 1. 講演情報の確認と修正→2. 入力内容の確認→3. 口頭発表申込の完了

以下の内容で口頭発表の申し込みをしてもよろしいですか。

•「口頭発表申し込みの確定」ボタンをクリック後、申し込みが完了して次のページが表示されるまでしばらくかかります。

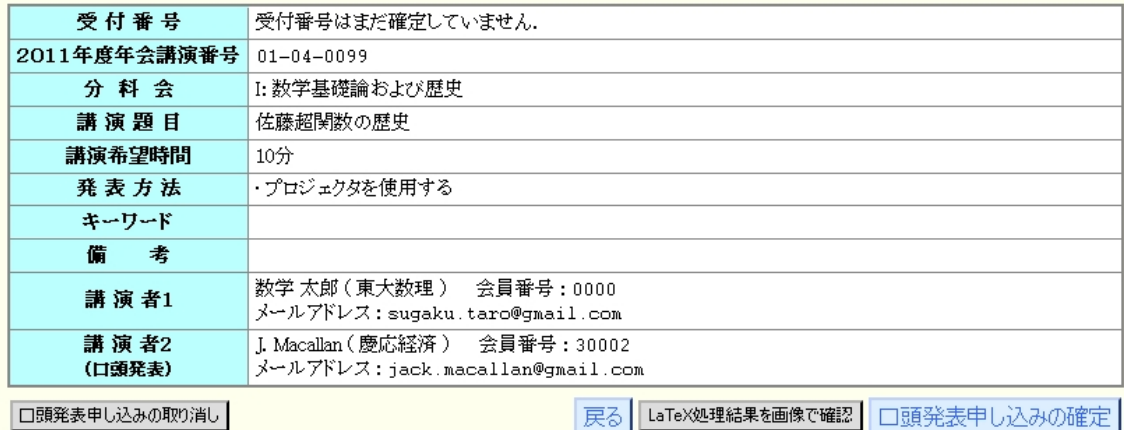

この内容でよければ、「口頭発表申込の確定」をクリックします。

### 申込の確定

#### 2011年度年会の口頭発表申込

STEP: 1. 講演情報の確認と修正→2. 入力内容の確認→3. 口頭発表申込の完了

口頭発表の申し込みを受け付けました。

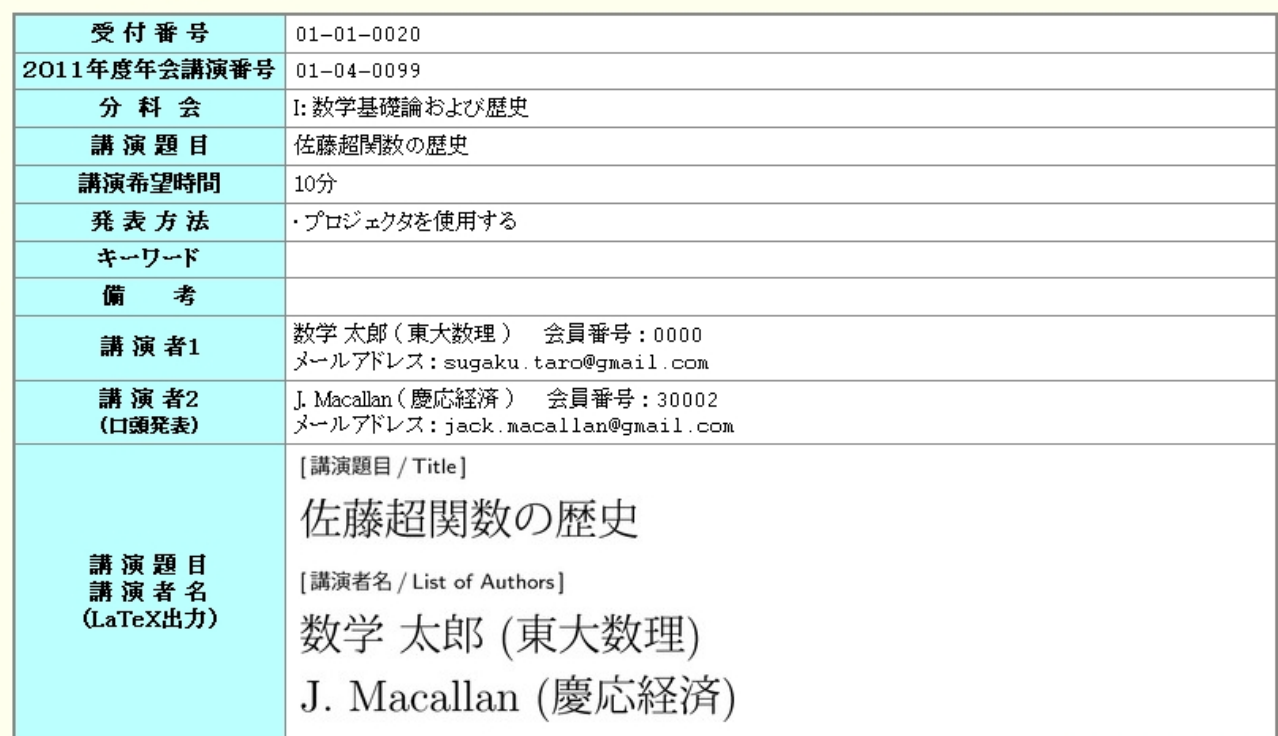

トップページへ戻る

これで口頭発表の申込は確定しました。ここをク リックして、ユーザーのトップページに戻ります。

ユーザーのトップページに戻る

#### 新規講演申込

新規講演申込 新規に講演を申し込みます。

#### 企画特別講演・特別講演入力

| 企画特別講演・特別講演入力 | 企画特別講演・特別講演の情報を入力します。

#### 申込済みの講演一覧

あなたか申し込んだ講演

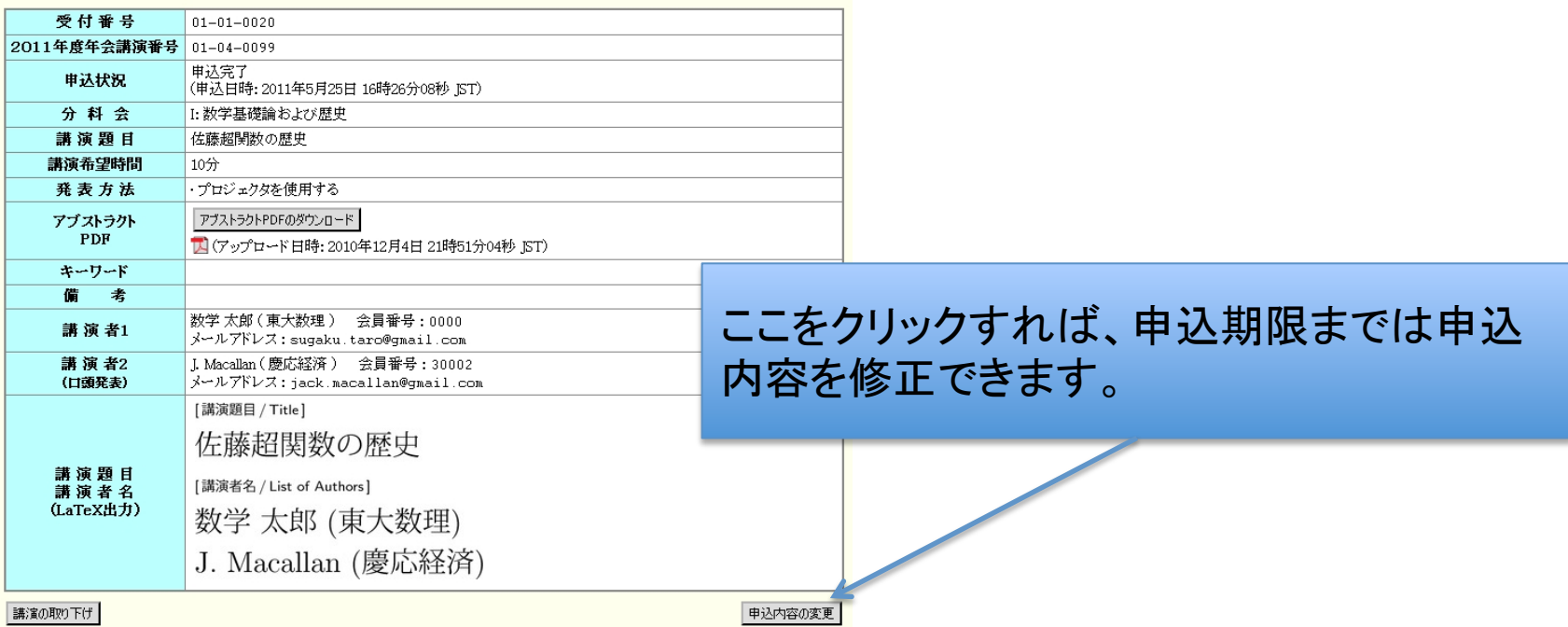

ここをクリックすれば、口頭発表の申込を取りやめることができます。 申込期間内でしたら、取り消した後で申込をすることができます。

## 電子メール

### 【2011年度秋季総合分科会(於:信州大学)】申請を受理しました 01-01-0020 (2011年年会講演) D |× | 双循上区 | × |

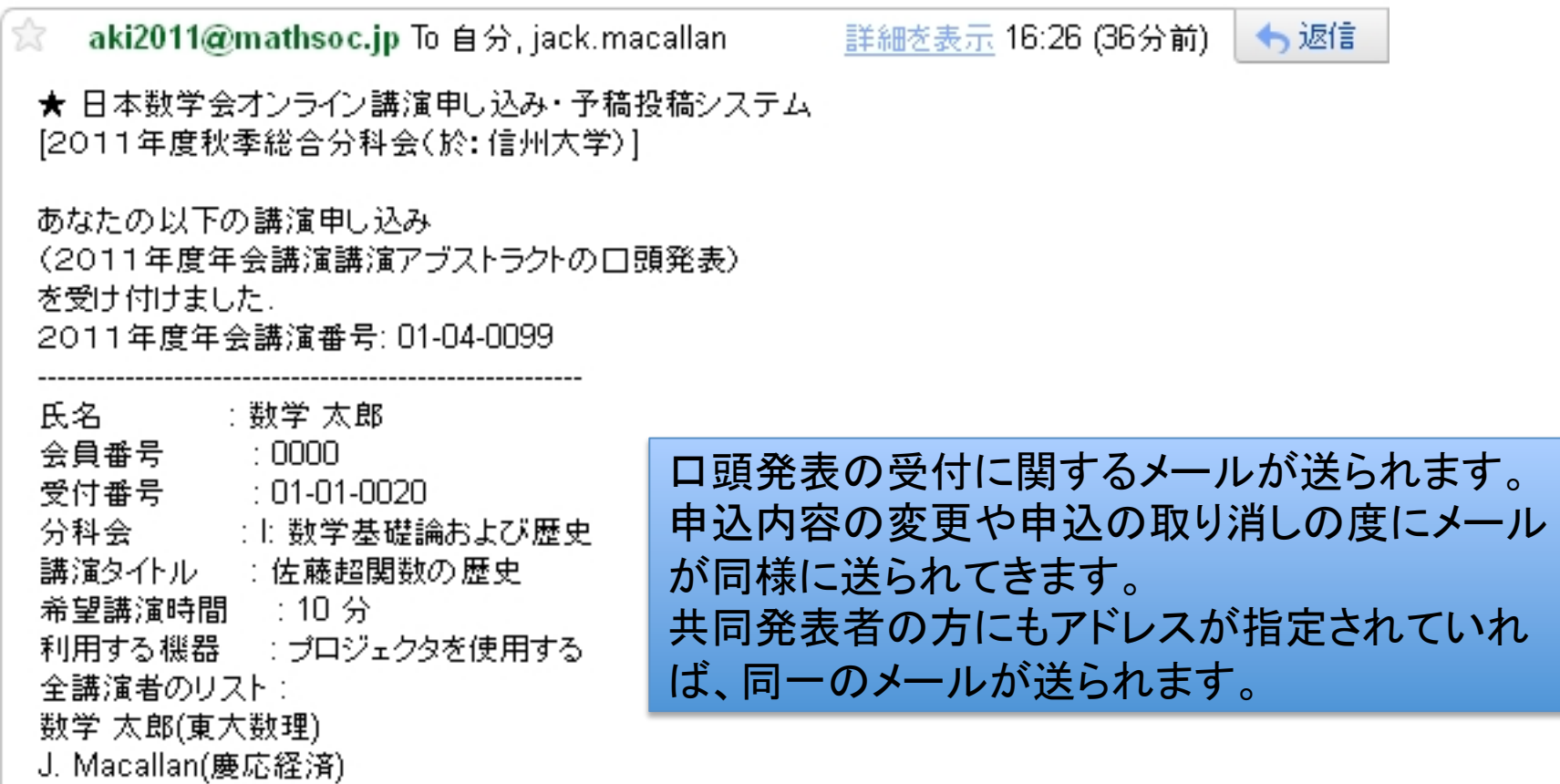